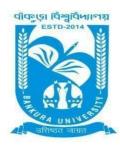

# BANKURA UNIVERSITY

(West Bengal Act XIX of 2013- Bankura University Act, 2013) Main Campus, P.O.: Purandarpur, Dist.: Bankura, Pin-722155, West Bengal

Office of the Controller of Examinations

Ref. No.: BKU/CE/PG/6/2022 Date: 06.01.2022

## URGENT NOTIFICATION

Subject: Form fill-up for PG Semesters III (both Regular & SNC) Examinations of the A.Y.2021–22

As directed, it is hereby notified for information of all **PG Semesters III** students (**both Regular & SNC**) of the A.Y. 2021 – 22 of Bankura University that form fill-up will be commenced on and from **09.01.2022**. It will be continued up to **14.01.2022**. The students willing to appear in the aforesaid examinations must fill-up the examination forms online.

All Principals/TiCs/OiCs of affiliated colleges with PG programs & HoDs/TiCs of the departments of Bankura University are requested to approve the Regular & SNC Examination form fill-up on 15.01.2022.

#### FeesPavable:

Examination Fee of Rs 250/- for regular students Examination Fee of Rs 100/-per paper for SNC students

Any type of issue/problem faced while completing the activity may be intimated to **bkupayment@gmail.com**.

Procedure for Examination Form fill-up for PG Semesters III students (both Regular & SNC) in relation to PG Semester III Examinations of the A.Y. 2021–22

**STEP 1: Login** to the examination portal and then click the on the **Form Fill up** Icon.

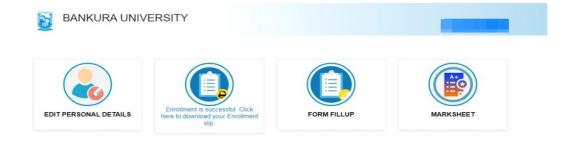

#### STEP 2: Click on FORM FILL UP FOR PGIII SEMESTER 2022

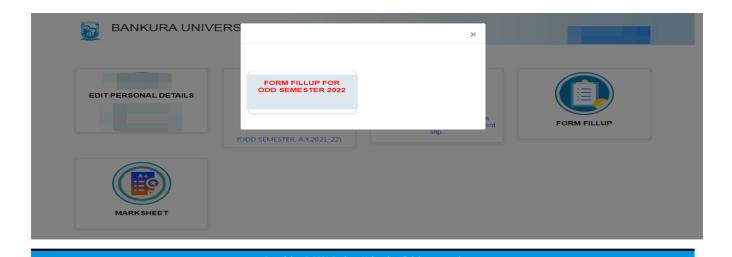

**STEP 3**: Check the courses/papers corresponding to current semester (for regular students) and click on the **check box**. The button **Submit for Form Fill-up (Regular)** will be enabled. Click on the button. In this step, only courses/papers corresponding to current semester (for regular students) will be selected. Additionally, regular students with SNC/students want to appear only for SNC

will be selected. Additionally, regular students with SNC/students want to appear only for SNC check the courses/papers carefully. Also check the **number of SNC courses/papers**. Click on the check box and finally click on Submit button(s).

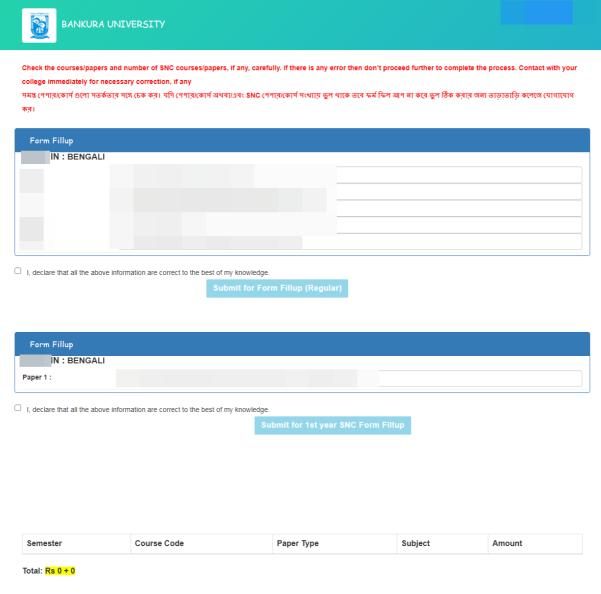

**STEP 4**: After submission the following screen containing the submitted courses/papers along with total fees to be paid will appear. Click on **Payment.** 

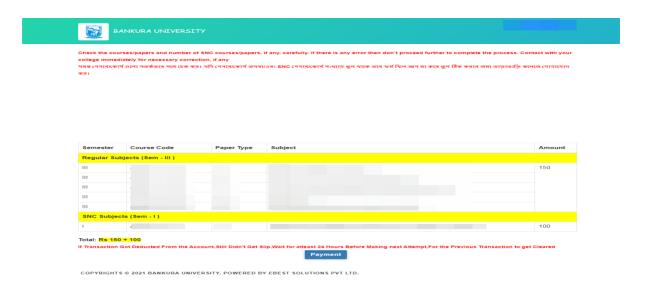

**STEP 5:** A security notification will appear on the screen. Click on **Click to Continue** to proceed.

|        | you submit the transaction, the server will take 1 to 5 seconds, but it may take longer at certain |
|--------|----------------------------------------------------------------------------------------------------|
| times. |                                                                                                    |
|        |                                                                                                    |

**STEP 6**: Choose the desire payment mode to pay the fees by clicking on appropriate **CLICK HERE** button and proceed further to complete the payment.

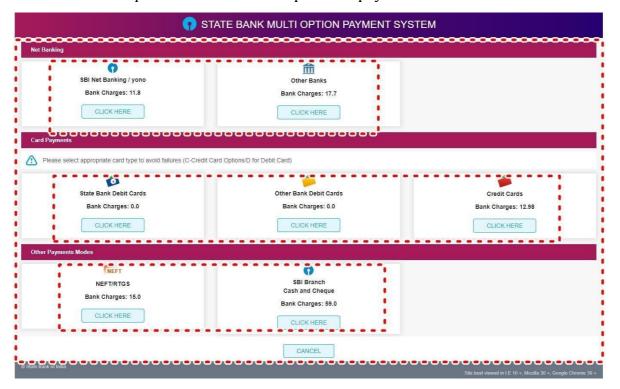

**STEP 7:** After Payment a **Payment Receipt cum Acknowledgement slip** of filled up Form will be generated. Take a printout of the slip.

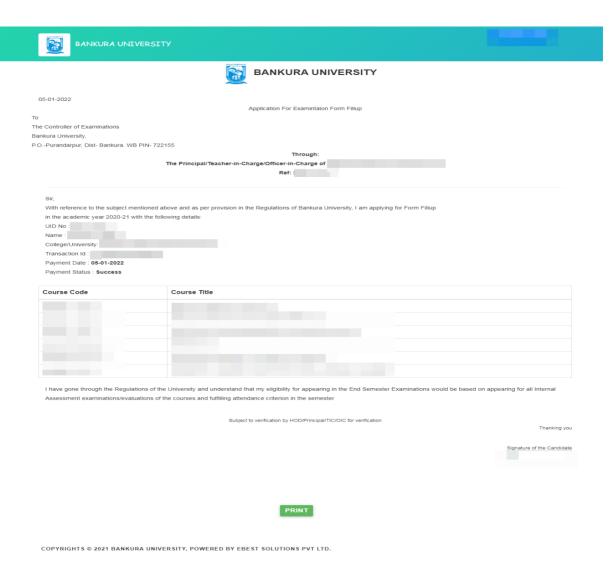

# Procedure for refund request if multiple payments are done

**STEP 1:** Using **UID & Password** and entering the **Captcha** login to Bankura University Examination portal.

# STEP 2: Click on FILL UP AND SUBMIT THE FORM FOR REFUND IF MULTIPLE PAYMENTS ARE DONE.

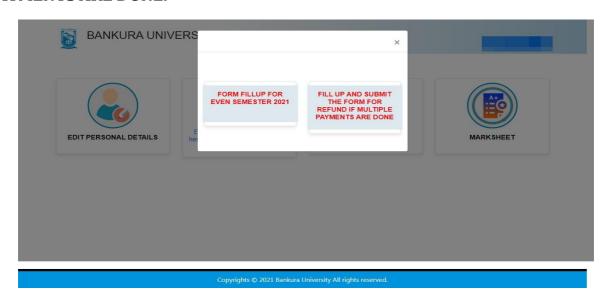

**STEP 3:** Fill up the form with appropriate details and click on the **Submit** button to generate multiple payments refund request.

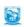

| Form related to multiple payments refund information |                                                                                                    |  |
|------------------------------------------------------|----------------------------------------------------------------------------------------------------|--|
| Payment reference no('s):                            |                                                                                                    |  |
| provide all the reference r                          | os, separated by comma                                                                                     |  |
| Account Number (Where                                | refund will be done):                                                                                      |  |
| Retype Account Number:                               |                                                                                                    |  |
| A/C Holder Name:                                     |                                                                                                    |  |
| Bank Name:                                           |                                                                                                    |  |
| Branch Name:                                         |                                                                                                    |  |
| IFSC Code:                                           |                                                                                                    |  |
|                                                      | Submit                                                                                                    |  |
|                                                      | orry, please be patient. Your additional money will<br>nt if your claim is found valid after verification. |  |
| case of any query please Email to b                  | kupayment@gmail.com                                                                                        |  |

Sd/-

Dr. Shibaji Panda Controller of Examinations Bankura University

## Copyto:

- 1. The Registrar, Bankura University
- 2. The Finance Officer, Bankura University
- 3. The Dean, Bankura University
- 4. The Inspector of Colleges, Bankura University
- 5. All Principals/TiCs/OiCs of affiliated colleges of Bankura University where PG courses are taught
- 6. All HoDs/TiCs of Bankura University
- 7. The Secretary to the Hon'ble Vice Chancellor, Bankura University.
- 8. System Administrator, Bankura University to upload the notice in the University website
- 9. Guard file